## **STM32 и дисплей. Использование FSMC.**

## Posted on 30.04.2013 by Aveal

Пришло время обсудить замечательную плюшку микроконтроллеров STM32 - а именно модуль FSMC. Это практически незаменимая вещь при работе с внешней памятью, либо, например, с графическим дисплеем. Собственно, с дисплеем то мы и будем играться, разбираясь с FSMC.

Но для начала, как обычно, немного теории. Итак, FSMC реализует параллельный интерфейс обмена данными между различными устройствами. Короче говоря — просто параллельная шина © Используя FSMC при работе с внешней памятью, мы получаем возможность включить внешнюю память в адресное пространство микроконтроллера. Что это дает? А то, что обращение к внешней памяти значительно упрощается - необходимо просто обращаться к ОЗУ микроконтроллера по определенным заданным адресам. То есть все ритуальные танцы с временными диаграммами, таймингами и прочим модуль FSMC берет на себя. Мы просто пишем данные по адресу - а FSMC дергает линии данных, полностью осуществляя непосредственную работу с подключаемым устройством.

Схожим образом работает все это дело и при подключении дисплеев. Но все-таки тут все несколько иначе. Пусть у нас есть дисплей, у которого есть следующие выводы:

**DB[17:0]** - 18 линий для передачи данных (не забываем, что тут у нас параллельная передача данных, а не последовательная)

Также есть выводы для разрешения записи/чтения - туда мы должны выдавать строб-импульсы в определенной последовательности

Кроме того, у дисплея есть выводы chip select'a, reset, полно всего короче)

И всем этим хозяйством нужно рулить) Вот тут то нам и поможет FSMC. И не просто поможет, а всю работу возьмет на себя! Итак, пусть мы уже подключили дисплей как надо, написали программу для FSMC STM32. Как же нам обращаться с дисплеем то? А опять все очень просто. Точно также, как с внешней памятью, мы будем всего лишь пихать байты по определенному адресу. А FSMC будет в это время лихорадочно дергать линиями данных, следить за временными интервалами, передавать все остальные нужные дисплею сигналы. А чтобы разделить передачу данных и команд мы должны записывать байты по разным адресам. И тут же встает вопрос - а какие именно адреса, и чем они определяются.

У дисплея есть вывод для выбора - данные/команда. То есть по состоянию этого вывода дисплей решает, что именно сейчас к нему прилетит. А у FSMC есть шина адреса и шина данных. Так вот этот вывод дисплея подключается к какомунибудь пину шины адреса. И если мы подключили его, например, к 16 выводу шины адреса, то записав какой-нибудь байт по любому(!) адресу с нулевым 16 битом мы подадим дисплею команду. Вот, смотрите, пример небольшой.

Пусть как уже решили подключен 16 бит шины адреса. Берем адрес из доступных FSMC - 0x60000000. Видим, что в этом значении 16 бит равен нулю, а значит, когда мы запишем значение по этому адресу, FSMC подаст дисплею сигнал на запись, также сообщит дисплею, что сейчас будет команда, ну и, конечно же, выдаст на шину сами данные. А если мы запишем значение по адресу 0х60010000 (16 бит — единица!) то FSMC все разрулит и передаст дисплею данные. Вот так все просто

Кстати, очень важный момент. В 16-битном режиме работы FSMC 16 бит шины адреса соответствует 17-му биту адреса (то есть 0х60020000). Ну естественно, все остальные адреса также смещены на 1 бит в этом режиме.

По идее работа с дисплеем и с внешней памятью с точки зрения программиста выглядит одинаково, но на деле все не так. При работе с дисплеем никакая память никуда не «проецируется», мы условно пишем данные по адресам, но это всего лишь дает FSMC сигнал о том, что пора начинать действовать  $\odot$ 

## Давайте потихоньку переходить к делу.

Для работы с FSMC будем по традиции использовать Standard Peripheral Library. Там все аналогично любой другой периферии, разве что настроек побольше) Так что об этом не будем особо разговаривать - лучше на практике при написании программы посмотрим как и что там настраивается.

## Что у нас в плане железа...

Испытывать FSMC я буду при помощи платы MiniSTM32 (про нее была уже статейка). Там уже установлен дисплей, так что никаких лишних телодвижений не потребуется. Вот как дисплей подключен:

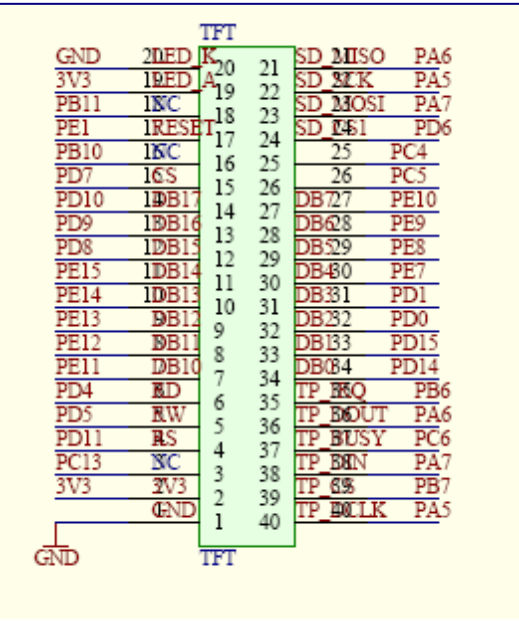

Но вообще есть серьезные опасения, что китайцы нарисовали схему коряво, поскольку тут можно найти явно абсурдные вещи)

Вообще, если посмотреть на распиновку конкретного дисплея и на выводы FSMC микроконтроллера, то там очень хорошо видно, что они довольно точно соответствуют друг другу.

Итак, что же будем делать то в качестве примера...Давайте разберемся как окрашивать дисплей в определенный цвет. Сначала зальем экран красным, потом зеленым и потом синим (RGB). Короче получить мы должны мигающий дисплей, на котором сменяют друг друга три цвета  $\odot$ 

Данные будем передавать в 16-битном режиме.

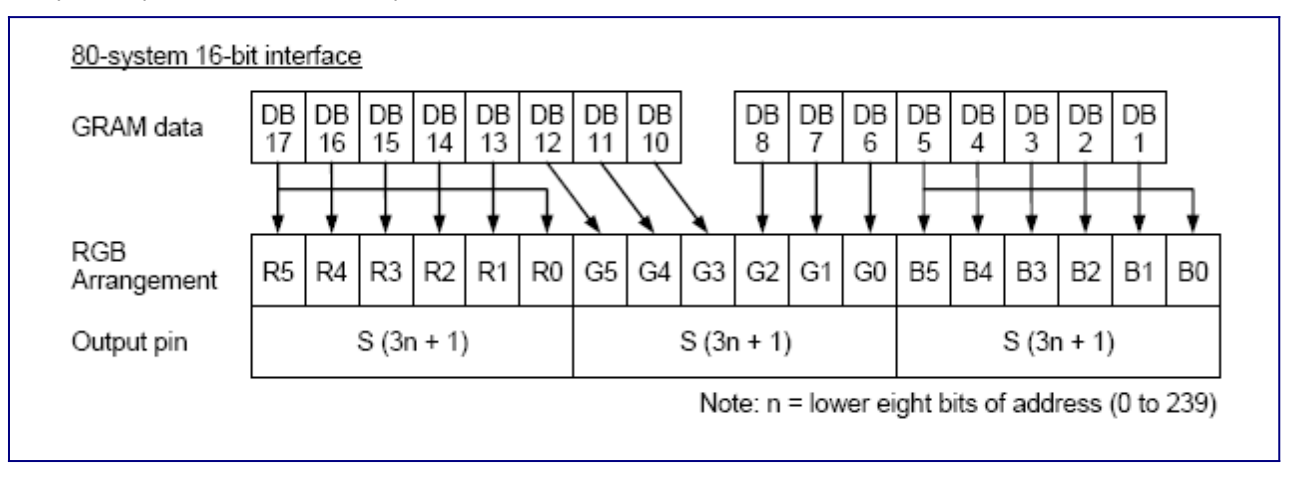

Красному цвету соответствует - 111111 000000 000000 Зеленому - 000000 111111 000000 Синему - 000000 000000 111111

Как мы тут видим на 18 бит цвета приходятся 16 бит данных, в итоге получаем следующее:

Для красного - 0хF800 Для зеленого - 0х07Е0 Для синего - 0х001F

Все очень просто, давайте напишем программу. Сразу скажу, шаманская инициализация дисплея взята из кошмарных китайских примеров программ, которые шли вместе с платой  $\odot$ 

#include "stm32f10x\_gpio.h" #include "stm32f10x\_fsmc.h" #include "stm32f10x\_rcc.h" #include "stm32f10x.h" 

// Определяем адреса, по которым будем записывать данные

// Для записи данных #define LCD\_DATA // Для записи команд #define LCD\_REG  $((uint32_t)0x60000000)$ 

 $((uint32_t)0x60020000)$ 

// Простенькая функция задержки void delay(uint32\_t delayTime)  $\mathbf{f}$  $uint32_t i;$ for( $i = 0$ ;  $i <$  delayTime;  $i+1$ ); ķ, // Так мы будем писать команды в регистры LCD void writeLCDCommand(unsigned int reg, unsigned int value)  $\mathbf{f}$  $*(uint16_t * ) (LCD_{REG}) = reg;$ \*(uint16\_t \*) (LCD\_DATA) = value; þ // А так данные.. void writeLCDData(unsigned int data)  $\mathcal{F}$  $*(uint16_t *) (LCD_DATA) = data;$  $\overline{\mathbf{r}}$ void initAll() ł FSMC\_NORSRAMInitTypeDef fsmc; FSMC\_NORSRAMTimingInitTypeDef fsmcTiming; GPIO\_InitTypeDef gpio; // Включаем тактирование портов RCC\_APB2PeriphClockCmd(RCC\_APB2Periph\_GPIOA | RCC\_APB2Periph\_GPIOB |RCC\_APB2Periph\_GPIOC | RCC\_APB2Periph\_GPIOD | RCC\_APB2Periph\_GPIOE , ENABLE); // И тактирование FSMC RCC\_AHBPeriphClockCmd(RCC\_AHBPeriph\_FSMC, ENABLE); // Инициализация пинов. задейстованных в общении по FSMC gpio.GPIO\_Pin = GPIO\_Pin\_0 | GPIO\_Pin\_1 | GPIO\_Pin\_4 | GPIO\_Pin\_5 | GPIO\_Pin\_8 | GPIO\_Pin\_9 | GPIO\_Pin\_10 | GPIO\_Pin\_14 | GPIO\_Pin\_15; gpio.GPIO\_Mode = GPIO\_Mode\_AF\_PP; gpio.GPIO\_Speed = GPIO\_Speed\_50MHz; GPIO\_Init(GPIOD, &gpio);  $\alpha$ pio.GPIO Mode = GPIO Mode AF PP: gpio.GPIO\_Speed = GPIO\_Speed\_50MHz; GPIO\_Init(GPIOE, &gpio);  $gpio.GPIO_Mode = GPIO_Mode\_Out_PP;$  $qpi$ . GPIO\_Pin = GPIO\_Pin\_6; GPIO\_Init(GPIOD, &gpio); // Здесь у нас Reset  $gpio.GPIO_Pin = GPIO_Pin_1;$ GPIO\_Init(GPIOE, &gpio);  $11cs$ qpio.GPIO\_Mode = GPIO\_Mode\_AF\_PP; gpio.GPIO\_Pin = GPIO\_Pin\_7; GPIO\_Init(GPIOD, &gpio);  $//$  RS  $gpio.GPIO_Pin = GPIO_Pin_11;$ GPIO\_Init(GPIOD, &gpio); //  $CS \rightarrow 1$ //  $Reset$  -> 0 //  $RD \rightarrow 1$  $// RW -> 1$ GPIO SetBits(GPIOD, GPIO Pin 7): GPIO\_ResetBits(GPIOE, GPIO\_Pin\_1); GPIO\_SetBits(GPIOD, GPIO\_Pin\_4); GPIO\_SetBits(GPIOD, GPIO\_Pin\_5); // Настройка FSMC  $fsmcTiming.FSMC\_AddressSetupTime = 0x02;$  $fsmcTime$ .FSMC\_AddressHoldTime = 0x00;  $fsmcTiming.FSMC_DatasetupTime = 0x05;$  $fsmcTiming.FSMC_BusTurnAroundDuration = 0x00;$  $fsmcTime.FSMC_CLKDivision = 0x00;$  $fsmcTime.FSMC_Datalatency = 0x00;$ fsmcTiming.FSMC\_AccessMode = FSMC\_AccessMode\_B;  $f$ smc ESMC Bank = ESMC Bank1 NORSRAM1: fsmc.FSMC\_DataAddressMux = FSMC\_DataAddressMux\_Disable; fsmc.FSMC\_MemoryType = FSMC\_MemoryType\_NOR; fsmc.FSMC\_MemoryDatawidth = FSMC\_MemoryDatawidth\_16b; fsmc.FSMC\_BurstAccessMode = FSMC\_BurstAccessMode\_Disable; fsmc.FSMC\_WaitSignalPolarity = FSMC\_WaitSignalPolarity\_Low;

 $f$ smc ESMC WranMode = ESMC WranMode Disable:

```
fsmc.FSMC_WriteOperation = FSMC_WriteOperation_Enable;
  fsmc.FSMC_WaitSignal = FSMC_WaitSignal_Disable;
  fsmc.FSMC_ExtendedMode = FSMC_ExtendedMode_Disable;
 fsmc.FSMC_WriteBurst = FSMC_WriteBurst_Disable;
  fsmc.FSMC_ReadWriteTimingstruct = \& fsmcTime;fsmc.FSMC_Writerimingstruct = & fsmcriming;FSMC_NORSRAMInit(&fsmc);
  FSMC_NORSRAMCmd(FSMC_Bank1_NORSRAM1, ENABLE);
À
Oaniti hind
\overline{\mathbf{f}}// Глобальный Reset дисплея
 GPIO_ResetBits(GPIOE, GPIO_Pin_1);
 delav(0x0FFFFF):GPIO_SetBits(GPIOE, GPIO_Pin_1);
 delay(0x0FFFFF):// Пляски с бубном от китайских товарищей
 writeLCDCommand(0x0000,0x0001);
 delay(10);
 writeLCDCommand(0x0015, 0x0030);writeLCDCommand(0x0011,0x0040);
 writeLCDCommand(0x0010,0x1628);
 writeLCDCommand(0x0012, 0x0000);writeLCDCommand(0x0013,0x104d);
 delay(10);
 writeLCDCommand(0x0012, 0x0010);delay(10);
 write{CDCommand(0x0010.0x2620)}writeLCDCommand(0x0013,0x344d);
 delay(10);writeLCDCommand(0x0001, 0x0100);writeLCDCommand(0x0002.0x0300):
 writeLCDCommand(0x0003.0x1030):
 writeLCDCommand(0x0008, 0x0604);writeLCDCommand(0x0009, 0x0000);writeLCDCommand(0x000A,0x0008);
 writeLCDCommand(0x0041, 0x0002);
 writeLCDCommand(0x0060.0x2700):
 writeLCDCommand(0x0061, 0x0001);writeLCDCommand(0x0090,0x0182);
 writeLCDCommand(0x0093,0x0001);
 writeLCDCommand(0x00a3, 0x0010);delay(10);
  // Настройки гаммы
 write1 CDCommand (0x30.0x0000):
 writeLCDCommand(0x31, 0x0502);writeLCDCommand(0x32, 0x0307);writeLCDCommand(0x33,0x0305);
 writeLCDCommand(0x34.0x0004):
 writeLCDCommand(0x35.0x0402):
 write1 CDCommand (0x36.0x0707):
 writeLCDCommand(0x37.0x0503):
 writeLCDCommand(0x38, 0x1505);writeLCDCommand(0x39,0x1505);
 delav(10):
  // Включение лисплея
 writeLCDCommand(0x0007,0x0001);
 delay(10);
 writeLCDCommand(0x0007,0x0021);
 writeLCDCommand(0x0007, 0x0023);delav(10):
 writeLCDCommand(0x0007.0x0033):
 delay(10);
 writeLCDCommand(0x0007,0x0133);
\overline{\mathbf{r}}int main\bigcap\mathbf{f}int10.1initLO();
 while(1)\mathbf{f}int i:
    // Начальный и конечный адреса по горизонтали
   writeLCDCommand(0x0050, 0);
```
fsmc.FSMC\_WaitSignalActive = FSMC\_WaitSignalActive\_BeforeWaitState;

```
writeLCDCommand(0x0051, 239);// Начальный и конечный адреса по вертикали
   writeLCDCommand(0x0052, 0);writeLCDCommand(0x0053, 319);writeLCDCommand(32, 0);writeLCDCommand(33, 0);*(uint16_t *) (LCD_REG) = 34;
   // Красный
   for (i = 0; i < 76800; i++) writeLCDData(0xF800);
   delay(0x0FFFFF);
   // зеленый
   for (i = 0; i < 76800; i++) writeLCDData(0x07E0);
   delay(0x0FFFFF);
   //Синий
   for (i = 0; i < 76800; i++) writeLCDData(0x001F);
   delay(0x0FFFFF);
 \overline{\mathbf{r}}
```
 $\mathcal{F}$ 

Магическое число 76800 - количество точек дисплея. Все остальное вроде бы понятно, с настройками FSMC тоже ясно, как всегда в SPL все поля структуры названы логично и адекватно их функции.

После прошивки программы в контроллер дисплей начинает исправно подмигивать. Чего, собственно, и добивались, так что на этом все, скоро попробуем залить в дисплей какое-нибудь изображение)

Запись опубликована автором Aveal в рубрике Mini STM32, STM32 с нуля. Добавьте в закладки постоянную ссылку.